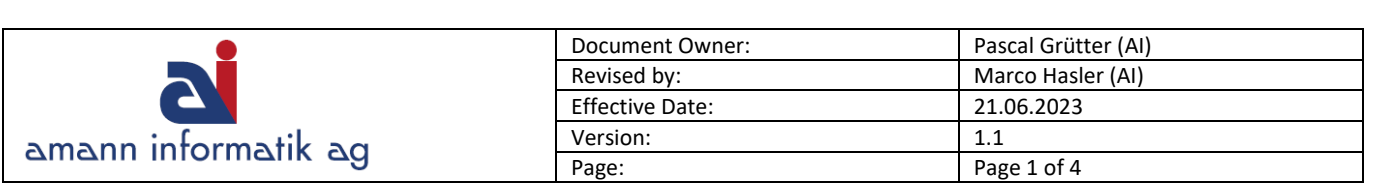

# MwSt Satzänderung Navision 2009 oder tiefer

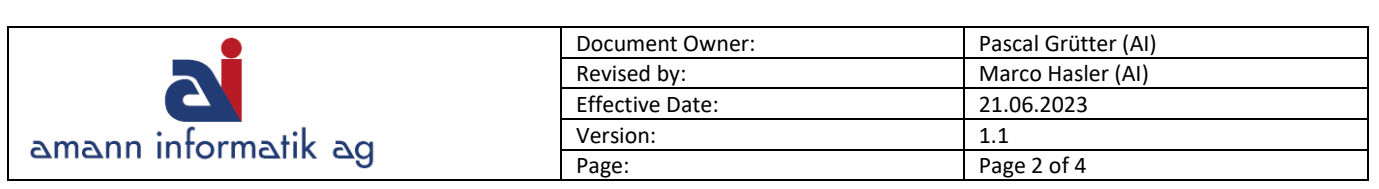

## **Inhalt**

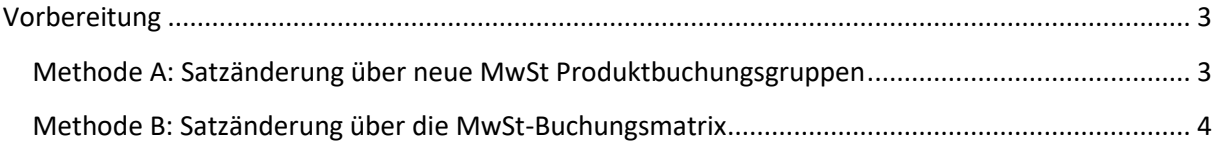

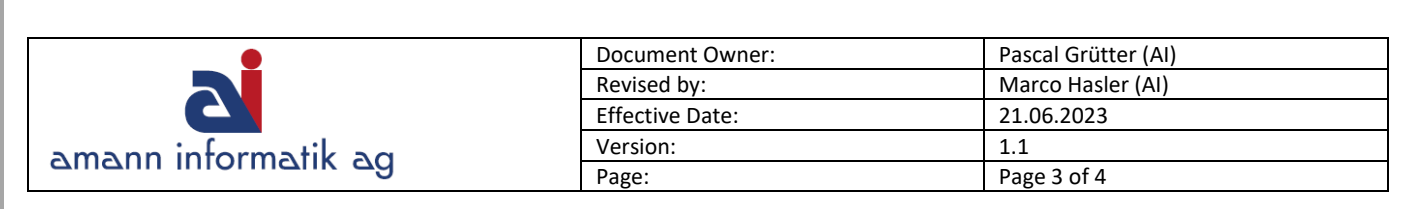

### <span id="page-2-0"></span>**Vorbereitung**

Die Vorbereitung für eine MwSt-Satzänderung kann in älteren Versionen auf 2 Methoden erfolgen:

- ➢ Methode A: Mutieren auf die neuen Buchungsgruppen
- ➢ Methode B: Über die Felder "Neue MWST" in der Buchungsmatrix.

#### <span id="page-2-1"></span>**Methode A: Satzänderung über neue MwSt Produktbuchungsgruppen**

Öffnen Sie den Menüpunkt unter: Finanzmanagement > Einrichtung > MWST-Buchungsgruppen > Produkt

Erstellen Sie eine neue Gruppe pro neuem Satz wie abgebildet: (s. Bild 1)

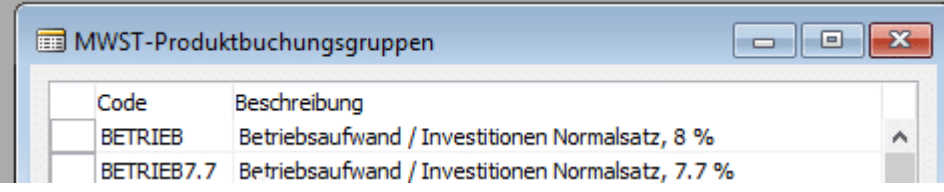

Nachdem Sie die neue Gruppe erstellt haben, können Sie diese einrichten. Klicken Sie dazu auf "Einrichtung". Es öffnet dann die Karte der Buchungsmatrix. (s. Bild 2)

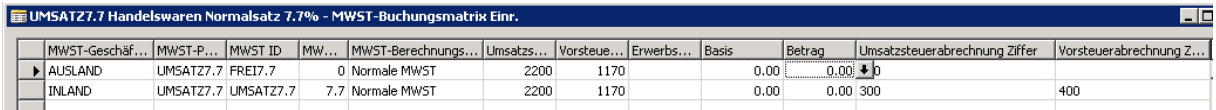

#### Erfassen Sie hier die neuen Daten.

Nun da die Stammdaten vorhanden sind, können Sie den nächsten Schritt vorbereiten.

KONVERTIERUNG AUF DIE NEUEN BUCHUNGSGRUPPEN

Die Artikel, Ressourcen oder auch Fibukonten müssen ab einem gewissen Zeitpunkt (frühestens ab dem Datum, ab welchem die neuen Sätze ihre offizielle Gültigkeit haben!) auf die neuen Buchungsgruppen mutiert werden.

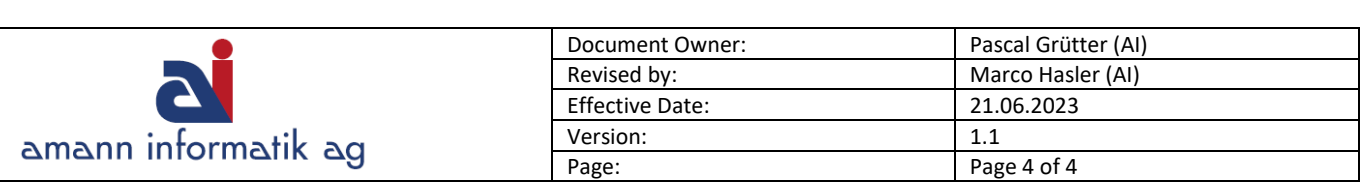

#### <span id="page-3-0"></span>**Methode B: Satzänderung über die MwSt-Buchungsmatrix**

Öffnen Sie den Menüpunkt unter:

Finanzmanagement > Einrichtung > MWST-Buchungsgruppen > MWST-Buchungsmatrix (s. Bild 3)

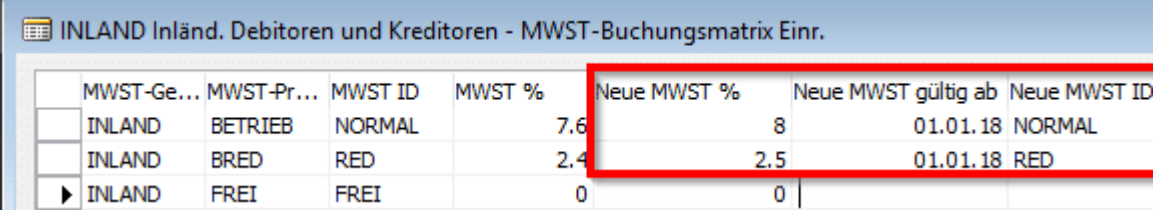

Geben Sie hier den neuen %-Satz und ID ein und ab wann der Satz gültig ist. Nach einer gewissen Zeit benötigen Sie nicht mehr beide Sätze. Sie können dann den neuen Satz wieder in die Standardspalte **MWST %** eintragen und in der Spalte **Neue MWST %** löschen.

Navision wird nun, auf Grund des **Lieferdatums eines Dokumentes**, automatisch den entsprechend gültigen MwSt-Satz berücksichtigen